## Sony Ericsson

# User guide

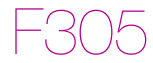

**This is the Internet version of the User guide. © Print only for private use.**

**Congratulations** on your purchase of the Sony Ericsson F305. For additional phone content, go to [www.sonyericsson.com/fun](http://www.sonyericsson.com/fun). Register now to get free online storage and special offers at [www.sonyericsson.com/myphone](http://www.sonyericsson.com/myphone). For product support, go to [www.sonyericsson.com/support](http://www.sonyericsson.com/support).

### Instruction symbols

The following appear in this User guide:

- > Use the navigation key to scroll and select
- $\odot$ Press the navigation key centre
- $\circledast$ Press the navigation key up
- ⊚ Press the navigation key down
- ଈ Press the navigation key to the left
- $\circledcirc$ Press the navigation key to the right
	- Note

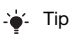

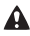

Warning

Indicates that a service or function is network- or  $\ket{\tilde{v}}$ subscription-dependent. All menus or functions may not be available in your phone. Consult your network operator for more information.

# **Preparing the phone**

To insert the SIM card and battery

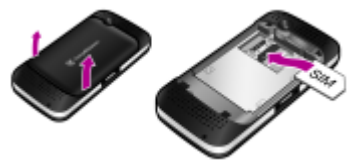

1 Remove the battery cover and battery if inserted. Slide the SIM card into its holder with the contacts facing down.

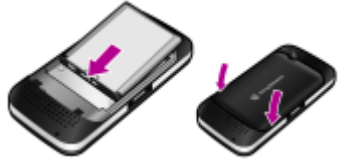

- 2 Insert the battery with the label side up and the connectors facing each other. Replace the battery cover.
	- Do not force the battery cover into place. Place the battery cover carefully onto the phone and close it.

The SIM (Subscriber Identity Module) card, which you get from your network operator, contains information about your subscription. Always turn off your phone and detach the charger and the battery before you insert or remove the SIM card.

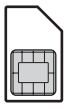

You can save contacts on the SIM card before removing it from your phone. You can also save contacts in the phone memory. See [Contacts](#page-25-0) on page [26.](#page-25-0)

### PIN code

SIM card

You may need a PIN (Personal Identification Number) to activate the services in your phone. Your PIN is supplied by your network operator. Each PIN digit appears as \*, unless it starts with emergency number digits, for example, 112 or 911. You can call an emergency number without entering a PIN.

If you enter the wrong PIN three times in a row, PIN blocked appears. To unblock it, you need to enter your PUK (Personal Unblocking Key).

### Memory Stick Micro™

Your phone supports Memory Stick Micro™ (M2™). A memory card adds more storage space to your phone, for example, for music, ringtones, video clips and pictures. You can share your saved information by moving or copying it to other memory card compatible devices.

#### To insert a Memory Stick Micro™ (M2™)

• Open the cover and insert the memory card.

#### To remove a M2™

• Open the cover and press the edge of the memory card to release and remove it.

### Charging the battery

The phone battery is partly charged when you buy it. It takes approximately 2.5 hours to fully charge the battery.

#### To charge the battery

- 1 Connect the charger to the phone. Press a key to illuminate the screen and see the charging status.
- 2 To remove the charger, tilt and pull the plug upwards.
	- You can use the phone during charging. You can charge the battery for more or less than 2.5 hours. Interrupted charging does not damage the battery.

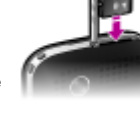

5

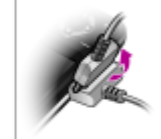

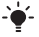

#### To turn on the phone

- 1 Press and hold down  $\infty$ .
- 2 Enter your SIM card PIN, if requested.
- 3 Select Yes to use the setup wizard to configure basic phone settings such as Time & date, Phone language and so on.

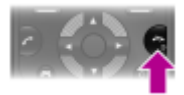

- In Flight mode the network and radio transceivers are turned off to prevent disturbance to sensitive equipment.
- If you make a mistake when you enter your PIN, you can  $p$ ress  $\circledcirc$  to delete numbers from the screen.

### Standby

After you have turned on the phone and entered your PIN, the name of your operator appears on the screen. This is called standby. You can now make and receive calls.

#### To turn off the phone

• Press and hold down  $\widehat{f(n)}$ 

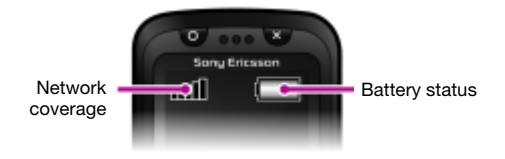

### Network coverage

The network bars show the strength of the GSM network in your area. Move to another location if you have problems calling and network coverage is poor. No network means you are not in range of a network.

- . all = Good network coverage
- $=$  Average network coverage

### Battery status

- $=$  The phone battery is fully charged
	- = The phone battery is empty

# **Screen icons**

These icons may appear on the screen.

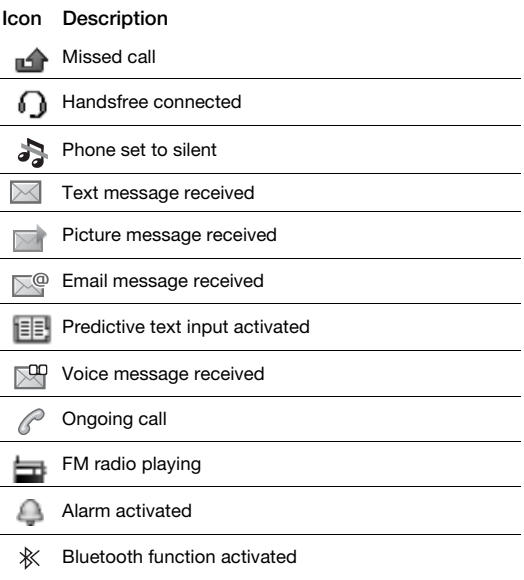

**This is the Internet version of the User guide. © Print only for private use.**

# **Phone overview**

- Circle gaming key
- Selection keys
- Call key
- 4 Connector for charger, handsfree and USB cable
- Gaming shortcut key
- 6 Navigation key, directional gaming keys
- Cross gaming key
- End key, on/off key
- 9 C key (Clear)
- Centre selection key
- Silent key
- Main camera
- Strap holder
- Volume keys
- Camera key
- Memory card slot
- Stereo speakers

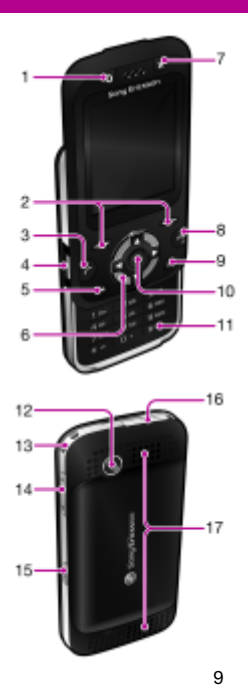

**This is the Internet version of the User guide. © Print only for private use.**

# <span id="page-9-0"></span>**Navigation**

The main menus are shown as icons. Some submenus include tabs.

#### To navigate the phone menus

- 1 From standby select Menu.
- 2 Use the navigation key to move through the menus.

#### To scroll between the tabs

• Press the navigation key left or right.

#### To go back one step in the menu

• Select Back.

#### To return to standby

• Press  $\left(\overline{n}\right)$ 

#### To set the phone to silent

Press and hold down  $(F\rightarrow R)$ .

#### To call your voicemail service

• Press and hold down  $\overline{(\infty)}$ .

#### To end a function

• Press  $\left(\overline{\phantom{a}}\right)$ .

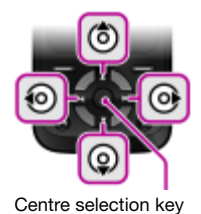

# **Menu overview**

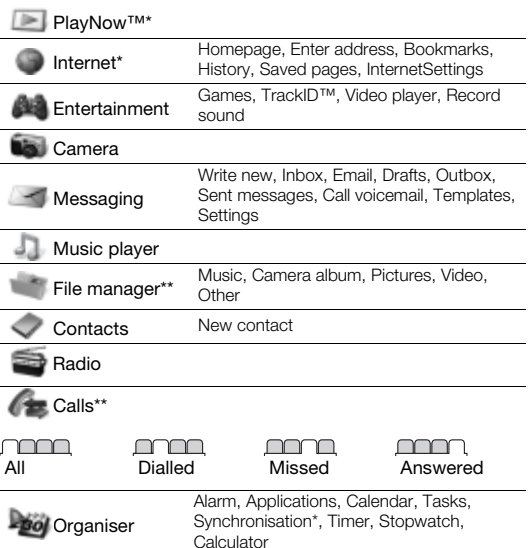

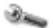

Settings\*\*

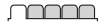

General Profiles Time & date Phone language **Shortcuts** Flight mode **Security** Phone status Reset all

#### mmm

Sounds & alerts Ring volume **Ringtone** Silent mode Vibrating alert Message alert Key sound

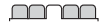

**Display Wallpaper Themes** Startup screen Screen saver **Brightness** 

#### **noona**

#### Calls

Speed dial Divert calls Manage calls Time & cost\* Show/hide no. Handsfree Open to answer Close to end call

### mann

#### **Connectivity Bluetooth** USB Synchronisation\* Mobile networks InternetSettings

\*Some menus are operator-, network- and subscription-dependent. \*\* You can use the navigation key to scroll between tabs in submenus. For more information, see [Navigation](#page-9-0) on page [10.](#page-9-0)

# **Games**

## Gaming keys

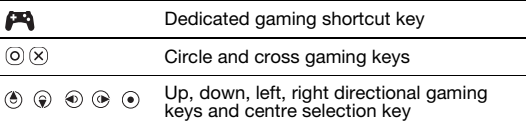

#### To play games

• From standby press  $A$  and select a game.

### Motion games

In addition to standard Java™ games, your phone also preloads several Java motion games. You can control the game by swinging or wielding the phone instead of pressing the keypad. The phone recognises and responds to your movements through the camera, so the camera must not be covered during motion games.

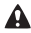

 $\triangle$  Make sure you wear the wrist strap to avoid letting go of the phone during motion games. It could injure people nearby or cause damge to other objects.

### More games

You can try out, buy and download more games using the Internet in Menu > Entertainment > Games > Sony Ericsson.

This function is operator-, network- and subscriptiondependent. You need the correct Internet settings in your phone to use this function. See [Internet](#page-29-0) on page [30](#page-29-0).

# **Style-up™ covers**

Some kits may include additional Style-up™ covers.

#### To change the front cover

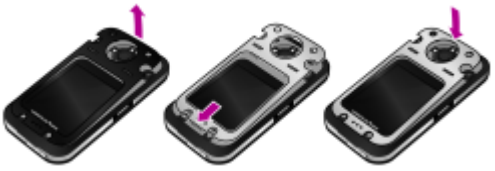

- 1 Insert your thumbnail into the groove and lift the cover away from the phone.
- 2 Align the new cover with the top of the phone.
- 3 Snap the cover into place by pushing down.

#### To change the battery cover

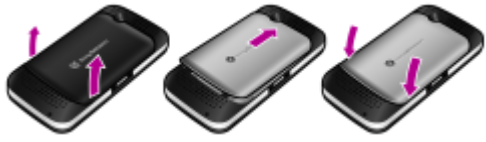

- 1 Remove the battery cover.
- 2 Align the new battery cover with the top of the phone.
- 3 Snap the new battery cover into place.

# **Music Player**

The file types supported are: MP3, MP4, 3GP, AAC, AMR, MIDI, IMY, EMY, WMA and WAV (16 kHz maximum sample rate).

#### To play music

- 1 From standby select Menu > Music player > Options > My music > Tracks.
- 2 Scroll to a title and select Play.

#### To stop playing music

• Press the centre navigation key.

### Transferring music

You can transfer music from your computer to your phone memory or Memory Stick Micro™ (M2™). There are two ways to connect the phone to a computer:

- using a USB cable
- with a Bluetooth wireless technology connection You can drag and drop files between your phone or memory card and a computer in Microsoft® Windows Explorer.

#### To connect your phone to a computer using a USB cable

- 1 Make sure your phone is turned on.
- 2 Connect the USB cable to your phone and the computer.
- 3 Phone: select Mass storage.
- 4 Computer: Wait for the drivers to be installed automatically.

#### One of these operating systems is required:

- Microsoft® Windows® 2000
- Microsoft Windows XP (Pro or Home)
- Microsoft Windows Vista™ (All verions)

#### <span id="page-15-0"></span>To transfer files in Mass storage mode

- 1 Connect the USB cable to the phone and the computer.
- 2 Phone: From standby select Menu > Settings > the Connectivity tab > USB > Mass storage.
- 3 Computer: Wait until the phone memory and memory card appear as external disks in Microsoft Windows Explorer.

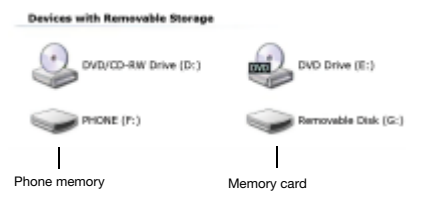

- 4 Computer: On the computer desktop, double-click the My Computer icon.
- 5 Computer: In the My Computer window, double-click the icon representing your phone under Devices with removable storage to view the phone memory and memory stick folders.
- 6 Copy and paste your file, or drag and drop it, into a folder on your computer, in your phone memory or on your memory card.

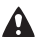

Do not remove the USB cable from the phone or computer during transfer, as this may corrupt the Memory Stick and the phone memory.

You cannot view the transferred files in your phone until you have removed the USB cable from the phone. For safe disconnection of the USB cable in File transfer mode, right-click on the Removable Disk icon in Windows Explorer and select Eject.

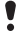

More information about transferring files to your phone is available at [www.sonyericsson.com/support](http://www.sonyericsson.com/support).

### **Playlists**

You can create playlists to organise media files saved in file manager.

#### To create a playlist

- 1 From standby select Menu > Music player > Options > My music > My playlists > New playlist > Add.
- 2 Enter a name and select OK.
- 3 Scroll to a track and select OK.

### **PlayNow™**

With PlayNow™ you can preview, buy and download music using the Internet. You can find PlayNow™ in Menu > PlayNow™.

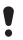

You need the correct Internet settings in your phone to use this function. See [Internet](#page-29-0) on page [30.](#page-29-0)

### TrackID™

TrackID™ is a music recognition service. You can search for song titles, artists and album names.

You need the correct Internet settings in your phone to use this function. See [Internet](#page-29-0) on page [30.](#page-29-0)

#### To search for song information

- When you hear a song through a loudspeaker, from standby select Menu > Entertainment > TrackID™ > Start.
- When the radio is playing select Options > TrackID™.

# **Radio**

Your phone has a radio and the handsfree works as an antenna.

#### To listen to the radio

- 1 Connect the handsfree to the phone.
- 2 From standby select Menu > Radio.

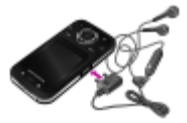

Do not use your phone as a radio in places where it is prohibited.

#### To control the radio

• Press  $\circledast$  or  $\circledast$  to search for FM radio channels.

#### To save an FM radio channel

- 1 Select Options > Save.
- 2 Press and hold down  $(\overline{0}) (\overline{9})$ . The FM radio channel is saved in Options > Channels.

#### To listen to a saved FM radio channel

• When the FM radio is on, press  $\overline{a}$  –  $\overline{a}$ .

#### To exit the FM radio

- 1 Select Back or press (
- 2 Minimise radio? appears. Select No.

#### To turn off the FM radio when minimized

- 1 Select Menu > Radio.
- 2 Select Back or press (20).
- 3 Minimise radio? appears. Select No.

#### To view FM radio options

• When the FM radio is on, select Options.

# **Imaging**

### Camera and video recorder

You can take pictures and record video clips to view, save or send. You can find your saved pictures and video clips in Menu > File manager > Camera album.

- 1 Take pictures/Record video clips
- 2 Zoom in or out

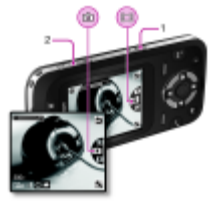

#### To take a picture

- 1 From standby press  $\textcircled{a}$  to activate the camera.
- 2 Press  $\circledast$  or  $\circledast$  to scroll to  $\bullet$ .
- 3 Press  $\overline{a}$  to take a picture.
- 4 The picture is automatically saved.
	- Do not record with a strong light source in the background. Use the self-timer or a support such as a tripod to avoid a blurred picture.

#### To record a video clip

- 1 From standby press  $\circled{1}$  to activate the camera.
- 2 Press  $\circledast$  or  $\circledast$  to scroll to  $\circledast$ .
- 3 Press ( $\bullet$ ) fully down to start recording.

#### To stop recording

• Press  $\circled{a}$ . The video clip is automatically saved.

#### To use zoom in or out

- Press the volume keys up or down.
	- When you take a picture, zoom is only available in VGA mode.

### Transferring pictures

You can use Bluetooth™ wireless technology and the USB cable to transfer pictures and video clips between your computer and phone. See [Bluetooth™ wireless technology](#page-28-0) on page [29](#page-28-0) and [To transfer files in Mass storage mode](#page-15-0) on page [16](#page-15-0) for more information.

# **Calling**

You must turn on the phone and be within range of a network.

#### To make a call

- 1 From standby enter the area code, if applicable, and the phone number.
- 2 Press  $\sigma$
- You can call numbers from your contacts and call list. See [Contacts](#page-25-0) on page [26](#page-25-0) and [Call list](#page-22-0) on page [23](#page-22-0).

To end a call • Press  $\binom{2}{1}$ .

To answer a call

• Press  $\infty$ .

To reject a call

• Press  $\left(\overline{n}\right)$ .

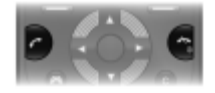

- To change the ear speaker volume during a call
- Press the volume key up or down.

#### To turn the loudspeaker on during a call

• Select SpkrOn.

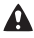

Do not hold the phone to your ear when using the loudspeaker. This could damage your hearing.

#### To view missed calls from standby

• When Missed calls: is displayed, select View.

#### <span id="page-22-1"></span>To make international calls

- 1 From standby press and hold down  $\textcircled{1}$  until a + sign appears.
- 2 Enter the country code, area code (without the first zero) and phone number.
- $3$  Press  $\circ$ .

### <span id="page-22-0"></span>Call list

You can view information about recent calls.

#### To call a number from the call list

- 1 From standby press  $\mathcal{F}$ .
- 2 Scroll to a name or number and press  $\oslash$ .

#### To delete a number from the call list

- 1 From standby press  $\infty$ .
- 2 Scroll to a name or number and select Options > Delete.

Calls to the international emergency number 112 can still be made, even when the keypad is locked.

## Emergency calls

Your phone supports international emergency numbers, for example, 112 and 911. These numbers can normally be used to make emergency calls in any country, with or without the SIM card inserted, if a GSM network is within range.

#### To make an emergency call

• From standby enter the international emergency number, for example, 112 and press  $\oslash$ .

# **Messaging**

# Text messages (SMS)

You must have a service centre number, which is supplied by your service provider and saved on the SIM card. You may have to enter the number yourself.

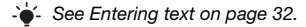

#### To write and send a text message

- 1 From standby select Menu > Messaging > Write new > Text message
- 2 Write the message and select Cont.
- 3 Select an option.
- 4 Select OK > Send.

#### To view a received text message

- 1 When New message from: appears, select View.
- 2 Select the unread message.

#### To view messages saved in the inbox

• Select Menu > Messaging > Inbox.

#### To get delivery status of a sent message

- 1 From standby select Menu > Messaging > Settings > Text message > Delivery report.
- 2 Select On. You are notified when a message has been successfully delivered.

# Picture messages (MMS)

Picture messages can contain text, pictures, sound recordings, video clips and attachments.

You must set an MMS profile and the address of your message server. If no MMS profile or message server exists, you can receive all the settings automatically from your network operator or at [www.sonyericsson.com/support.](http://www.sonyericsson.com/support)

#### To create and send a picture message

- 1 From standby select Menu > Messaging > Write new > Picture msg.
- 2 Enter text. To add items to the message, press  $\circledast$ , scroll  $\circledast$ and select an item.
- 3 Select Cont.
- 4 Select an option.
- 5 Select OK > Send.
	-

Sending and receiving phones must have subscriptions that support picture messaging.

# <span id="page-25-0"></span>**Contacts**

You can save contacts in the phone memory or on the SIM card. You can copy contacts from the phone memory to the SIM card or from the SIM card to the phone memory.

## Default contacts

You can choose which contact information is shown as default. If Phone cont. is selected as default, your contacts show all the information saved in the phone. If you select SIM contacts as default, your contacts show names and numbers saved on the SIM card.

#### To select default contacts

- 1 From standby select Menu > Contacts > Options > Advanced > Default contacts.
- 2 Select an option.

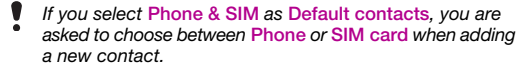

See [Entering text](#page-31-0) on page [32](#page-31-0).

## Phone contacts

To add a phone contact

- From standby select Menu > Contacts > New contact > Add.
- Scroll to Last name: and select Add.
- Enter the name and select OK.
- Scroll to First name: and select Add.
- Enter the name and select OK.
- Scroll to New number: and select Add.
- Enter the number and select OK.
- Select a number option.

 Scroll among tabs and select the fields to add information. Select Save.

 $\rightarrow \bullet'$  Enter the + sign and country code with all phonebook numbers. Then you can use them abroad or at home. See [To make international calls](#page-22-1) on page [23.](#page-22-1)

#### To call a contact

- From standby select Menu > Contacts.
- Scroll to or enter the first few letters of the contact.
- Press  $\bigcap$

#### To edit a contact

- From standby select Menu > Contacts.
- Select a contact.
- Select Options > Edit contact.
- Edit the information and select Save.

#### To delete a contact

- 1 From standby select Menu > Contacts.
- 2 Scroll to a contact.
- 3 Select Options > Delete.

#### To copy a contact to the SIM card

- 1 From standby select Menu > Contacts.
- 2 Scroll to a contact.
- 3 Select Options > More > Copy to SIM.

## Contacts memory

The number of entries you can save in Contacts depends on the capacity of your SIM card.

#### To check the contacts memory status

• From standby select Menu > Contacts > Options > Memory status.

# **More functions**

## <span id="page-28-0"></span>Bluetooth™ wireless technology

Bluetooth™ wireless technology allows wireless connection to other Bluetooth devices. For example, you can:

- connect to handsfree devices.
- connect to several devices at the same time.
- exchange items.

**For Bluetooth communication, we recommend a maximum** range of 10 metres (33 feet) with no solid objects in between.

#### <span id="page-28-1"></span>To turn on the Bluetooth function

- From standby select Menu > Settings > the Connectivity tab > Bluetooth > Turn on.
	- Make sure that the device you want to pair your phone with has the Bluetooth function activated and Bluetooth Visibility set to Show phone.

#### To pair a device with your phone

- 1 To search for available devices, from standby select Menu > Settings > the Connectivity tab > Bluetooth > My devices > New device.
- 2 Select a device from the list. Enter a passcode, if required.

#### To pair your phone with a Bluetooth handsfree

- 1 To search for available devices, from standby select Menu > Settings > the Connectivity tab > Bluetooth > My devices > New device.
- 2 Select a handsfree device. Enter a passcode, if required.

#### To receive an item

- 1 From standby select Menu > Settings > the Connectivity tab > Bluetooth > Turn on.
- 2 When you receive an item, follow the instructions that appear.

#### To send an item using Bluetooth

- 1 From standby select, for example, Menu > File manager > Camera album.
- 2 Scroll to a picture and select Options > Send > Bluetooth.

## <span id="page-29-0"></span>Internet

You need the correct Internet settings in your phone. If the settings are not in your phone, you can:

- Get them in a text message from the network operator.
- On a computer, go to [www.sonyericsson.com/support](http://www.sonyericsson.com/support) and request a text message with the settings.

#### To select an Internet profile

- 1 From standby select Menu > Internet > InternetSettings > Accounts.
- 2 Select an account.

#### To start browsing

- 1 From standby select Menu > Internet.
- 2 Select an option.

#### To stop browsing

• When you are browsing, press and hold down  $\infty$ .

## Themes and ringtones

You can change the appearance of your screen by selecting themes. You can also select ringtones.

#### To select a theme

• From standby select Menu > Settings > the Display tab > Themes and select a theme.

#### To select a ringtone

• From standby select Menu > Settings > the Sounds & alerts tab > Ringtone and select a ringtone.

## Time and date

To set the time and date

- 1 From standby select Menu > Settings > the General tab > Time & date > Time.
- 2 Enter the date and select OK.
- 3 Enter the time and select OK.

## Language

#### To change the phone language

• From standby select Menu > Settings > the General tab > Phone language and select a language.

## File manager

Yo can handle files saved in the phone memory or on a memory card. You can create subfolders to move files to.

#### To move a file in the file manager

- 1 From standby select Menu > File manager.
- 2 Scroll to a file and select Options > Move to folder.
- 3 Open a folder and select Paste.

## <span id="page-31-0"></span>Entering text

There are two methods you can use to enter text: multitap or predicitive text input.

 $\dot{\bullet}$  By using predictive text input you only have to press each key once. Continue writing a word even if it appears to be wrong. The phone uses the dictionary to recognise the word when all letters are entered.

#### To enter text using predictive text input

- 1 For example, to write the word "Jane", press  $(5)$ ,  $(2)$ ,  $\left(\overline{6}\right)$ ,  $\left(\overline{3}\right)$ ,
- 2 You now have several options:
- If the word shown is the one you want, press  $\overline{a}$  to accept and add a space. To accept a word without adding a space,  $p$ ress  $\circledast$ .
- If the word shown is not the one you want, press  $\circledast$  or  $\circledast$ repeatedly to view alternative words.
- To enter full stops and commas, press  $\circled{=}$  and then  $\circled{e}$  or  $\circled{e}$ repeatedly.

#### To enter text using multitap

- Press  $\circled{2}$   $\circled{9}$  until the character you want appears.
- Press  $(F \delta)$  to add a space.
- Press  $\textcircled{\tiny{m}}$  to enter full stops and commas.
- Press  $(x_0, x_0)$  to shift between upper and lower case letters.
- Press and hold down  $(\overline{0}) (\overline{9})$  to enter numbers.

#### To change text input methods

• When you write the message, press and hold down  $(\overline{m}a)$ .

#### To delete characters

• Press  $\bigcirc$ 

#### To change writing language

• When you write the message, press and hold down  $#=3$ .

## Voicemail

Callers can leave a voicemail message when you cannot answer. You can get your voicemail number from your network operator.

#### To enter your voicemail number

- 1 From standby select Menu > Messaging > Settings > Voicemail no.
- 2. Scroll to the voicemail number and select OK.
- 3 Enter the voicemail number and select OK.

#### To call your voicemail service

• From standby press and hold down  $(\equiv)$ .

# **Locks**

# SIM card lock

Your PIN and PUK are supplied by your network operator.

- If the message Wrong PIN Attempts remaining: appears
- when you edit your PIN, you entered the PIN or PIN2 incorrectly.

#### To unblock your SIM card

- 1 When PIN blocked is displayed, select Unlock.
- 2 Enter your PUK and select OK.
- 3 Enter a new PIN and select OK.
- 4 Re-enter the new PIN and select OK.

#### To turn on the SIM card lock

- 1 From standby select Menu > Settings > the General tab > Security > Locks > SIM protection > Protection.
- 2 Enter your PIN and select OK.
- 3 Select On.

#### To edit your PIN

- 1 From standby select Menu > Settings > the General tab > Security > Locks > SIM protection > Change PIN.
- 2 Enter your PIN and select OK.
- 3 Enter a new PIN and select OK.
- 4 Re-enter the new PIN and select OK.

## Phone lock

You can stop unauthorised use of your phone. Change the phone lock code (0000 by default) to any four-digit code.

#### To turn on the phone lock

- 1 From standby select Menu > Settings > the General tab > Security > Locks > Phone protection > View code.
- 2 Enter the phone lock code and select OK.
- 3 Select On.

#### To edit your phone lock code

- 1 From standby select Menu > Settings > the General tab > Security > Locks > Phone protection > Change code.
- 2 Enter the current code and select OK.
- 3 Enter a new code and select OK.
- 4 Re-enter the new code and select OK
	-

If you forget the new code, you have to take the phone to your local Sony Ericsson retailer.

#### To unlock the phone

- 1 From standby select Menu > Settings > the General tab > Security > Locks > Phone protection > View code.
- 2 Enter your phone lock code and select OK.
- 3 Select Off.

# **Troubleshooting**

Some problems require you to call your network operator. For more support go to [www.sonyericsson.com/support](http://www.sonyericsson.com/support).

#### Master reset

If you experience problems with your phone, such as screen flickering, screen freezing or navigation problems, you should reset the phone. If you select Reset all, all user data such as contacts, messages, pictures and sounds are deleted.

#### To reset all settings

• From standby select Menu > Settings > the General tab > Reset all > Cont. > Cont.

#### Error messages

#### PIN blocked

You have entered your PIN code incorrectly three times in a row. Your SIM is now locked. Unlock your SIM with your PUK code, which is provided together with your PIN code by your network operator.

#### To unlock the SIM card

- 1 Enter your PUK code and select OK.
- 2 Enter a new PIN and select OK
- 3 Re-enter the new PIN and select OK.

#### Insert SIM

There is no SIM card in your phone or you may have inserted it incorrectly. Try one or more of the following:

- Remove the SIM card and insert it correctly.
- Clean the connectors on the SIM card and phone with a soft brush, a cloth or a cotton bud.

36

- Check if the SIM card is damaged.
- Contact your network operator to get a new SIM card.

#### I cannot turn on the phone

Try charging the phone until it has finished charging. Attach the charger (make sure the power icon on the charger is facing upwards) and charge the phone for 2.5 hours. The battery icon on the screen may not appear until the phone has charged for 30 minutes.

#### I cannot use Internet or MMS

Make sure you have a phone subscription that supports data transmission, and also the correct settings in your phone.

#### I cannot send text messages (SMS)

Make sure you have a valid service centre number in your phone.

#### The phone cannot be detected by other devices using Bluetooth wireless technology

You have not turned the Bluetooth function on. Make sure that the visibility is set to **Show phone**. See To turn on the Bluetooth [function](#page-28-1) on page [29.](#page-28-1)

#### The phone turns off itself

If your phone turns off itself when being transported, something in your pocket or bag has activated the on/off key. You need to turn on the automatic keylock.

## **Declaration of conformity for F305**

We, Sony Ericsson Mobile Communications AB of Nya Vattentornet SE-221 88 Lund, Sweden declare under our sole responsibility that our product Sony Ericsson type AAC-1052161-BV and in combination with our accessories, to which this declaration relates is in conformity with the appropriate standards EN 301 511:V9.0.2, EN 300 328:V1.7.1, EN 301 489-7:V1.3.1, EN 301 489-17:V1.2.1 and EN 60 950-1:2006, following the provisions of, Radio Equipment and Telecommunication Terminal Equipment Directive 1999/5/EC.

Lund, May 2008

We fulfil the requirements of the R&TTE Directive (1999/5/EC). Shoji Nemoto, Head of Product Business Unit GSM/UMTS

### FCC Statement

This device complies with Part 15 of the FCC rules. Operation is subject to the following conditions:

(1) This device may not cause harmful interference, and

(2) This device must accept any interference received, including interference that may cause undesired operation.

Any change or modification not expressly approved by Sony Ericsson may void the user's authority to operate the equipment.

This equipment has been tested and found to comply with the limits for a Class B digital device, pursuant to Part 15 of the FCC Rules. These limits are designed to provide reasonable protection against harmful interference in a residential installation.

W Demits.

 $C<sub>60682</sub>$ 

This equipment generates, uses and can radiate radio frequency energy and, if not installed and used in accordance with the instructions, may cause harmful interference to radio communications. However, there is no guarantee that interference will not occur in a particular installation. If this equipment does cause harmful interference to radio or television reception, which can be determined by turning the equipment off and on, the user is encouraged to try to correct the interference by one or more of the following measures:

- Reorient or relocate the receiving antenna.

- Increase the separation between the equipment and receiver.

- Connect the equipment into an outlet on a circuit different from that to which the receiver is connected.

- Consult the dealer or an experienced radio/TV technician for help.

### Industry Canada Statement

This device complies with RSS-210 of Industry Canada. Operation is subject to the following two conditions: (1) this device may not cause interference, and (2) this device must accept any interference, including interference that may cause undesired operation of the device. This Class B digital apparatus complies with Canadian ICES-003. Cet appareil numérique de la classe B est conforme à la norme NMB-003 du Canada.

#### Sony Ericsson F305

GSM 850/900/1800/1900

This User guide is published by Sony Ericsson Mobile Communications AB or its local affiliated company, without any warranty. Improvements and changes to this User guide necessitated by typographical errors, inaccuracies of current information, or improvements to programs and/or equipment, may be made by Sony Ericsson Mobile Communications AB at any time and without notice. Such changes will, however, be incorporated into new editions of this User guide.

All rights reserved.

#### © Sony Ericsson Mobile Communications AB, 2008

Please note: Some of the services in this User guide are not supported by all networks. This also applies to the GSM International Emergency Number 112. Please contact your network operator or service provider if you are in doubt whether you can use a particular service or not.

Please read the *Important information* before you use your mobile phone. All illustrations are for illustration only and may not accurately depict the actual phone. Your mobile phone has the capability to download, store and forward additional content, e.g. ringtones. The use of such content may be restricted or prohibited by rights of third parties, including but not limited to restriction under applicable copyright laws. You, and not Sony Ericsson, are entirely responsible for additional content that you download to or forward from your mobile phone. Prior to your use of any additional content, please verify that your intended use is properly licensed or is otherwise authorized. Sony Ericsson does not guarantee the accuracy, integrity or quality of any additional content or any other third party content. Under no circumstances will Sony Ericsson be liable in any way for your improper use of additional content or other third party content. Sony, M2 and Memory Stick Micro are trademarks or registered trademarks of Sony Corporation. Ericsson is a trademark or registered trademark of Telefonaktiebolaget LM Ericsson. The Predictive Text Technology is used under license from Zi Corporation. Bluetooth is a trademark or a registered trademark of Bluetooth SIG Inc. and any use of such mark by Sony Ericsson is under license. The Liquid Identity logo, Style-Up, PlayNow and TrackID are trademarks or registered trademarks of Sony Ericsson Mobile Communications AB. TrackID™ music is powered by Gracenote Mobile. Microsoft, Windows and Vista are trademarks or registered trademarks of Microsoft Corporation in the United States and/or other countries. This product is protected by certain intellectual property rights of Microsoft. Use or distribution of such technology outside of this product is prohibited without a license from Microsoft. Java™ and all Java-based trademarks and logos are trademarks or registered trademarks of Sun Microsystems, Inc. in the United States and other countries. End-user license agreement for Sun™ Java™ J2ME™.

Export Regulations: This product, including any software or technical data contained in or accompanying the product, may be subject to U.S. export requiations and the U.S. sanctions programs administered by the U.S. Treasury Department's Office of Foreign Assets Control, and may be additionally subject to export or import regulations in other countries. The user and any possessor of the product agrees to comply strictly with all such regulations and acknowledges that it is their responsibility to obtain any required licenses to export, re-export, or import this product. Without limitation this product, including any software contained therein, may not be downloaded, or otherwise exported or re-exported (i) into, or to a national or resident of, or an entity in, Cuba, Iraq, Iran, North Korea, Sudan, Syria (as such listing may be revised from time to time) or any country to which the U.S. has embargoed goods; or (ii) to any person or entity on the U.S. Treasury Department's list of Specially Designated Nationals or (iii) any person or entity on any other export prohibition list that may be maintained from time to time by the United States Government, including but not limited to the U.S. Commerce Department's Denied Persons List or Entity List, or the U.S. State Department's Nonproliferation Sanctions List. Restricted Rights: Use, duplication or disclosure by the United States government is subject to the restrictions as set forth in the Rights in Technical Data and Computer Software Clauses in DFARS 252.227-7013(c) (1) (ii) and FAR 52.227-19(c) (2) as applicable.

This product is licensed under the MPEG-4 visual and AVC patent portfolio licenses for the personal and non-commercial use of a consumer for (i) encoding video in compliance with the MPEG-4 visual standard ("MPEG-4 video") or the AVC standard ("AVC video") and/or (ii) decoding MPEG-4 or AVC video that was encoded by a consumer engaged in a personal and non-commercial activity and/or was obtained from a video provider licensed by MPEG LA to provide MPEG-4 and/or AVC video. No license is granted or shall be implied for any other use. Additional information including that relating to promotional, internal and commercial uses and licensing may be obtained from MPEG LA, L.L.C. See http://www.mpegla.com. MPEG Layer-3 audio decoding technology licensed from Fraunhofer IIS and Thomson. All other trademarks and copyrights are the property of their respective owners.

[www.sonyericsson.com](http://www.sonyericsson.com)

## Sony Ericsson

Sony Ericsson Mobile Communications AB SE-221 88 Lund, Sweden

1208-5087.2

Printed in XXX

**This is the Internet version of the User guide. © Print only for private use.**